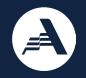

#### AmeriCorps Seniors Submitting your Application in eGrants

Recorded October 2022

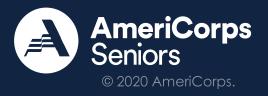

### Agenda

- What is eGrants?
- Before Submitting Your Application
- Tips and Tricks
- Step-by-Step Walkthrough

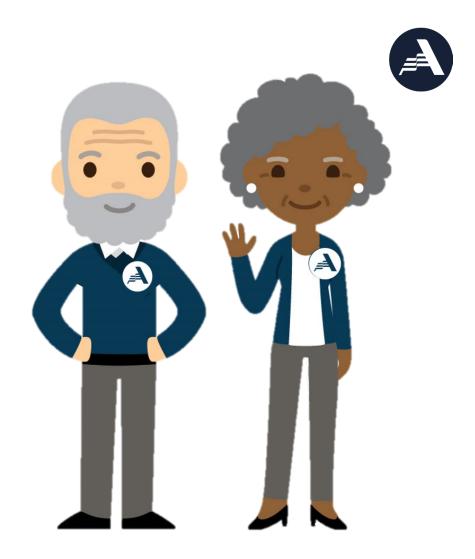

### **Objectives:**

- To help AmeriCorps grant applicants:
- Submit their applications in eGrants
- Avoid common issues with eGrants
- Locate available resources related to the application process

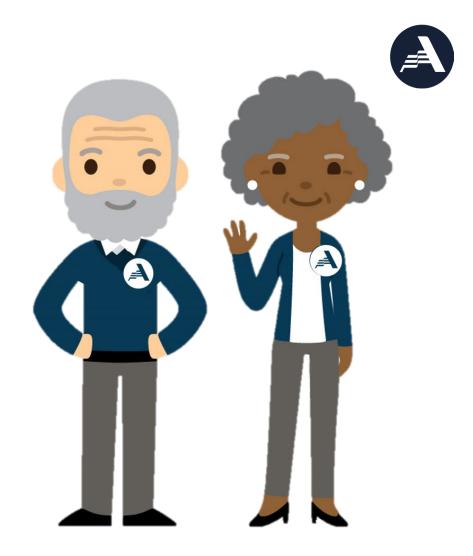

#### What is eGrants?

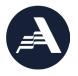

<u>eGrants</u> is an online system designed to automate the entire grants and project management process from application to closeout. It allows applicants to find funding opportunities, apply for grants or projects, and manage grant reporting online.

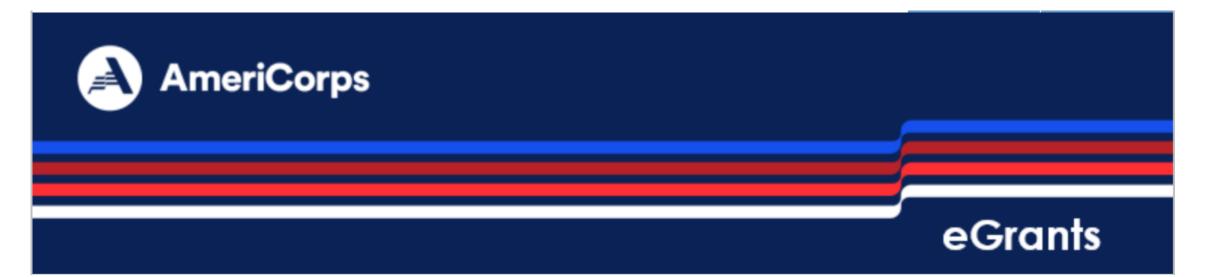

### **Before Submitting Your Application**

- Review the following resources on the <u>AmeriCorps Funding</u> <u>Opportunities</u> website:
  - Notice of Funding Opportunity (Notice) of the grant for which you are applying including the Work Plan Development Worksheet
  - Grant Application Instructions
  - Best Practices in Budget Development
  - National Performance Measurement Core Curriculum
  - Frequently Asked Questions
- Create an account in <u>eGrants</u>, if you do not already have an account.
  - For support in creating a new eGrants account, reference the grant application instructions on the Funding Opportunities page or contact the AmeriCorps Hotline.

| = |  |
|---|--|
| = |  |

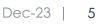

### **Tips and Tricks**

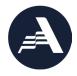

- Prepare to submit your application **well in advance** of the application deadline.
- Gather the following information about your organization:
  - Project Title
  - EIN Number
- Draft your application in a **word processing program** and print before submission.
- Contact the **National Service Hotline** for any problems with eGrants.
  - Phone: 1-800-942-2677, Available Monday Friday 9:00 am 7:00 pm ET
  - Live Chat, Available Monday Thursday 9:00 am 7:00 pm ET
  - <u>Submit a question</u> form.

### Step-by-Step Walkthrough

🔁 Applicant Info

Narratives

Work Plan

Documents

Budget Section 1

Budget Section 2

Station Roster

Review

Funding/Demographics

Authorize and Submit

Application Info

- Log in to eGrants via
   <u>https://egrants.cns.gov/espan/main/login.jsp</u>
- Applicant Info
- Application Info
- Narratives
- Work Plan
- Documents
- Budget Section 1
- Budget Section 2
- Funding/Demographics
- Station Roster
- Review
- Authorize and Submit

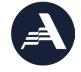

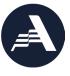

### Step-by-Step Walkthrough: Log into eGrants

| User Name |        |
|-----------|--------|
| Password  |        |
| Remem     | ber me |

Forgot your password? Get help 🕑

Don't have an eGrants account? Create an account 🖻

#### View system rules of behavior 🕑

The Corporation for National and Community Service actively monitors this system and software activity to maintain system security, availability, and to ensure appropriate and legitimate usage. Any individual who intentionally accesses a Federal computer or system without authorization, and who alters, damages, makes unauthorized modifications to, or destroys information in any Federal interest computer, or exceeds authorized access, is in violation of the Computer Fraud and Abuse Act of 1986 (Public Law 99-474). Any evidence of possible violations of proper use or applicable laws found as a result of this monitoring may be turned over to Corporation Management and law enforcement. Any individual found to be in violation of the system proper use rules or law could be punished with loss of system access, fines and imprisonment. By proceeding, you hereby acknowledge your agreement with these terms and the **system's rules of behavior** and consent to such monitoring and informational retrieval for law enforcement and other official purposes.

🔹 Login to eGrants 🕑

If you have an existing account, please do not open a new account. Work with the AmeriCorps Hotline to gain access to your pre-existing grantee account.

## Step-by-Step Walkthrough: Grant Applicant Types

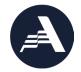

New Applicant:

- Applicants without a current AmeriCorps Seniors (ACS) grant
- Applicants with a current ACS grant seeking a **new** type of grant or funding

Continuation Applicant:

• Current grantees for second or third years of a threeyear grant

• To continue **existing** grants

#### Renewal Applicant:

 Current grantees for a new grant to follow a three-year grant

• To renew **existing** grants

## Step-by-Step Walkthrough: Create an Application

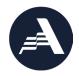

| eGRANTS MESSAGES    | VIEW MY GRANTS/APPLICATIONS |
|---------------------|-----------------------------|
| Welcome Brian       | 🥺 View All                  |
| Welcome to eGrants! | VIEW MY AMERICORPS PORTAL   |
|                     | Portal Home                 |

| Creating an Application     | Managing My Account                                          | Reporting to CNCS            |
|-----------------------------|--------------------------------------------------------------|------------------------------|
| New<br>Continuation/Renewal | Click on the links below to access common account functions. | Financial Report 🧕           |
| Amendment 🕑                 | My Account 💿                                                 | Progress Report              |
| Concept Paper 🥺             |                                                              | Progress Report Supplement 🕑 |

## Step-by-Step Walkthrough: Create an Application

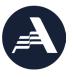

| Welcome Brian                                           | Start New Grant App                                                                                                    |                                          |                            |
|---------------------------------------------------------|----------------------------------------------------------------------------------------------------|------------------------------------------|----------------------------|
| Start New Grant App                                     |                                                                                                    | cancel                                   | next 🛃                     |
| 😥 Select a NOFA                                         |                                                                                                    |                                          |                            |
| Legal Applicant Info                                    | Select a NOFA                                                                                                    |                                          |                            |
|                                                         | Please select a program area and press GO. Then select a NOFA from<br>If you are starting your second or third year of your grant, or if you a<br>and are beginning the first year of a 3 year grant, use the "View all a<br>MY GRANTS/APPLICATIONS Section of the Home Page to create a Co | are a Senior Corps<br>application/grants | s Grantee<br>' link in the |
|                                                         | Select a program area<br>AmeriCorps<br>Learn and Serve America<br>Other                                                                                                    |                                          |                            |
| 508 Approved   Contact Help De<br>Release version: 6.10 | Senior Corps<br>sk   di <del>sable the pictures</del>                                                                                                    | cancel                                   | next 🕑                     |

### Step-by-Step Walkthrough: Narratives

| Welcome Brian                          | Start New Grant Application                                         |                       |
|----------------------------------------|---------------------------------------------------------------------|-----------------------|
| Start New                              |                                                                     | 🕼 back 🛛 next 🖸       |
| Applicant Info<br>Application Info     | Narratives                                                          |                       |
| Narratives                             | Please Enter or edit the Narrative for each category as appropriate |                       |
| Work Plan<br>Documents                 | 🗹 narrative entered 😰 🛛 😣                                           | narrative not entered |
| Budget Section 1                       | Executive Summary                                                   | view/edit narrative   |
| Budget Section 2                       | Strengthening Communities                                           | view/edit narrative   |
| Funding/Demographics<br>Station Roster | Recruitment and Development                                         | view/edit narrative   |
| Review                                 | Program Management                                                  | view/edit narrative   |
| Authorize and Submit                   | Organizational Capability                                           | view/edit narrative   |
| Grant Application Info                 | Dther                                                               | view/edit narrative   |
|                                        | PNS Amendment (if applicable)                                       | view/edit narrative   |
|                                        |                                                                     |                       |

Information about completing each narrative section is included in the Notice.

### Step-by-Step Walkthrough: Work Plan

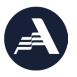

| Applicant Info       |             |          |                   |                     |              |                  |         |                   |                              |                                 |                      |
|----------------------|-------------|----------|-------------------|---------------------|--------------|------------------|---------|-------------------|------------------------------|---------------------------------|----------------------|
| Application Info     | Add New P   | erform   | nance Measu       | ures                |              |                  |         |                   |                              |                                 |                      |
| Narratives           |             |          |                   |                     |              |                  |         |                   |                              | Be                              | egin                 |
| Work Plan            | Edit Volunt | eer All  | location          |                     |              |                  |         |                   |                              |                                 |                      |
| Documents            |             |          |                   |                     |              |                  |         |                   |                              |                                 | olunteer<br>cation   |
| Budget Section 1     |             |          | <i>.</i> .        |                     |              |                  |         |                   |                              |                                 |                      |
| Budget Section 2     | Delete or E | dit Pei  | rformance M       | deasures Ci         | reated       |                  |         |                   |                              |                                 |                      |
| Funding/Demographics | Objective   | ID       | Category<br>Title | Service<br>Activity | Output       | Output<br>Target | Outcome | Outcome<br>Target | # of<br>Unduplicated<br>Vols | # of Total Vols<br>Contributing | # of Vol<br>Stations |
| Station Roster       | There are c | urrently | y no performa     | ance measure        | e created fo | r this applica   | ition.  |                   |                              |                                 |                      |
| Review               |             |          |                   |                     |              |                  |         |                   |                              | New Performa                    |                      |
| Authorize and Submit |             |          |                   |                     |              |                  |         |                   |                              |                                 |                      |
|                      |             |          |                   |                     |              |                  |         |                   |                              |                                 |                      |

#### **Related Resources:**

- National Performance Measurement Core Curriculum
- Work Plan Development Worksheet (found in the Grant Application Instructions)

#### Step-by-Step Walkthrough: Work Plan, Focus Areas

| Applicant Info          | Screen Instructions | Focus Areas     Economic Opportunity |
|-------------------------|---------------------|--------------------------------------|
| <u>Application Info</u> | your project.       | ✓ Education                          |
| Narratives              |                     | Objectives                           |
| Work Plan               |                     | ✓ K-12 Success                       |
| Documents               |                     | ✓ School Readiness                   |
| Budget Section 1        |                     | Other Education                      |
| Budget Section 2        |                     | Healthy Futures                      |
| Funding/Demographics    |                     | Other Community Priorities           |
| Station Roster          |                     |                                      |
| Review                  |                     |                                      |
| Authorize and Submit    |                     |                                      |

#### Step-by-Step Walkthrough: Work Plan, Performance Measures

| ( ,= | Ê, |
|------|----|
|      |    |

|                                          | _                                                                                                    |                             | Summar                                                           | y of Performance Meas | ures                  |                          |          |        |    |
|------------------------------------------|----------------------------------------------------------------------------------------------------|-----------------------------|------------------------------------------------------------------|-----------------------|-----------------------|--------------------------|----------|--------|----|
| Applicant Info                           | Objective                                                                                                    | ID Category Title           |                                                                  | Service Activities    | Output                | Outcome                  | Complete | Delete | Ed |
| Application Info                         |                                                                                                    | There                       | are currently no Perfo                                           | ormance measures crea | ted for this applicat | tion.                    |          |        |    |
| Varratives                               |                                                                                                    |                             |                                                                  |                       |                       |                          |          |        |    |
| Work Plan                                | Screen Instructions                                                                                                    |                             |                                                                  | Performance           | Measures              |                          |          |        |    |
| Documents<br>Budget Section 1            | <ul> <li>This tab allows you to create sets of aligned performance measures for all the grant activities you will measure.</li> <li>Begin by selecting a category title.</li> </ul> | • ,                         | <ul> <li>Primary Focus Area</li> <li>Select Objective</li> </ul> |                       | <b>&gt;</b>           |                          |          |        |    |
| Budget Section 2<br>Funding/Demographics | Select an objective for<br>your aligned performance<br>measure.     Provide a brief description                                                                                     |                             | Select Output    Select Instruments-                             | - •                   | *                     | Enter Inst<br>Descriptio |          |        | ~  |
| Station Roster                           | of the need your project will<br>address in this performance<br>measure.                                                                                                    |                             | No Outcome select    Select Instruments-                         |                       |                       | Enter Inst               | rument   |        | ~  |
| eview                                    | <ul> <li>Select the output you wish<br/>to measure in this set of<br/>workplans.</li> <li>Select the outcome you</li> </ul>                                                         | * Select Service Activities | Service Activities                                               |                       | Description           | Descriptio               | on       |        |    |
| uthorize and Submit                      |                                                                                                    |                             |                                                                  |                       |                       |                          |          |        |    |

#### **Related Resources:**

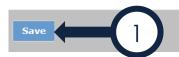

- Grant Application Instructions
- Work Plan Development Worksheet (found in the Notice)

Reset

Back

Add PM

Next

### Step-by-step Walkthrough: Work Plan, Targets

|                       |             |                              |                                  |             | Volunteer Ca     | alculator       |                   |                      |                      |                      |
|-----------------------|-------------|------------------------------|----------------------------------|-------------|------------------|-----------------|-------------------|----------------------|----------------------|----------------------|
|                       | Total       | # of Unduplicated            | I Volunteers                     |             |                  | Primary Focu    | s Areas           | (                    | Community Prior      | ities                |
| My projec             | t's total # | f of unduplicated            | volunteers is:                   | 0.          | Min              | imum # I mu     | st place: 0.      | Ma                   | ximum # I may p      | ace: 0.              |
|                       |             | Total placed so              | far: 0.                          |             |                  | # placed so     | far: 0.           |                      | # placed so far:     | 0.                   |
|                       | î           | # I still have to pl         | ace: 0.                          |             | #                | I still have to | place: 0.         | # I still            | have available t     | o place: 0.          |
| Objective             | ID          | Title                        | Activity                         | Output      | Target           | Outcome         | Target            | Unduplicated<br>Vols | Vols<br>Contributing | Stations             |
| Objective             | ID          | Category<br>Title<br>Primary | Service<br>Activity<br>Financial | Output      | Output<br>Target | Outcome         | Outcome<br>Target | Unduplicated<br>Vols | Vols<br>Contributing | # of Vol<br>Stations |
|                       | 1.1         | Focus Area                   | Fraud<br>Prevention              | 01A         | 0                | 021             | 0                 | * 0                  | * 0                  | * 0                  |
| Financial<br>Literacy |             |                              |                                  |             |                  |                 |                   |                      |                      |                      |
|                       | 2.1         | Other Focus<br>Areas         | Family<br>Involvement            | ED1A        | 0                | ED27C           | 0                 | * 0                  | * 0                  | * 0                  |
| Literacy<br>K-12      | 2.1<br>3.1  |                              |                                  | ED1A<br>O1A | 0                | ED27C<br>010    | 0                 | * 0                  | * 0                  | * 0                  |

By default, the total number of unduplicated volunteers is set to zero and the fields are locked.

|                                    |              |                                               |                                                        |             | Volu  | inteer Ca      | lculator        |                   |                              |                                    |                 |
|------------------------------------|--------------|-----------------------------------------------|--------------------------------------------------------|-------------|-------|----------------|-----------------|-------------------|------------------------------|------------------------------------|-----------------|
|                                    | Total        | # of Unduplicated                             | d Volunteers                                           | ♥           |       |                | Primary Focu    | s Areas           |                              | Community Prior                    | rities          |
| My proje                           | ct's total # | # of unduplicated                             | volunteers is:                                         | 100         | •     | Min            | imum # I mu     | st place: 0.      | Max                          | imum # I may pla                   | ace: 1          |
|                                    |              | Total placed so                               | far: 0.                                                |             |       |                | # placed so     | far: 0.           |                              | # placed so far:                   | : 0.            |
|                                    | #            | I still have to pla                           | ce: 100.                                               |             |       | #              | I still have to | place: 0.         | # I stil                     | l have available t                 | to plac         |
|                                    |              |                                               |                                                        |             |       |                |                 |                   |                              |                                    |                 |
| Objective                          | ID           | Category<br>Title                             | Service<br>Activity                                    | Outp        | ut 🛛  | utput<br>arget | Outcome         | Outcome<br>Target | # of<br>Unduplicated<br>Vols | # of Total<br>Vols<br>Contributing |                 |
| Objective<br>Financial<br>Literacy | ID<br>1.1    |                                               |                                                        | Outp<br>O1A | ut Ta |                | Outcome<br>O21  |                   | Unduplicated                 | Vols                               | # o<br>Sta<br>* |
| Financial                          |              | Title                                         | Activity<br>Financial<br>Fraud                         |             |       | arget          |                 | Target            | Unduplicated<br>Vols         | Vols<br>Contributing               | Sta             |
| Financial<br>Literacy<br>K-12      | 1.1          | Title<br>Primary<br>Focus Area<br>Other Focus | Activity<br>Financial<br>Fraud<br>Prevention<br>Family | 014         |       | o              | 021             | Target            | Unduplicated<br>Vols * 0     | Vols<br>Contributing<br>*0         | \$ta            |

Once you enter in your total number of unduplicated volunteers, the fields will be unlocked.

#### Step-by-step Walkthrough: Work Plan, Summary

home

Unduplicated Volunteers by

Category Title

Grant application ID:

back to eGrants application my account

help

logo

^

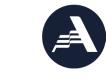

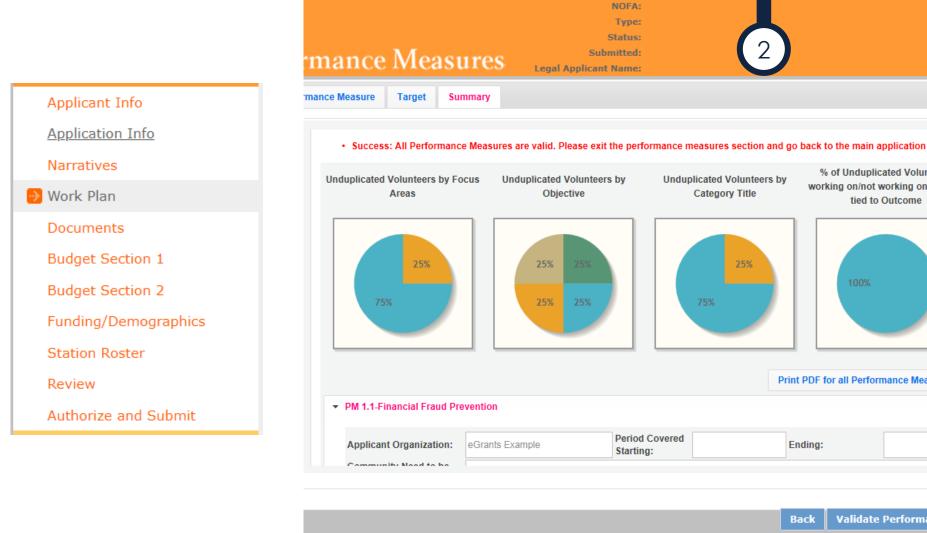

Validate Performance Measures Back

% of Unduplicated Volunteers

working on/not working on Results

tied to Outcome

Print PDF for all Performance Measures

Endina:

#### © 2020 AmeriCorps. Dec-23 | 17

## Step-by-Step Walkthrough, Documents

#### **View New Grant Application**

|           |     |          |   | r  |
|-----------|-----|----------|---|----|
| Ap        | nan | <b>T</b> | n |    |
| $\pi \nu$ | .an |          |   | ιU |
|           |     |          |   |    |

Application Info

Narratives

Work Plan

Documents

Budget Section 1

Budget Section 2

Funding/Demographics

Station Roster

Review

Authorize and Submit

| ocuments                                                                         |                                             |                          |
|----------------------------------------------------------------------------------|---------------------------------------------|--------------------------|
| ease select the appropriate status for each document.                            |                                             |                          |
|                                                                                  |                                             |                          |
| ocument Status List: 🖸                                                           |                                             |                          |
|                                                                                  |                                             |                          |
|                                                                                  | status entered 🛛 🙆 stat                     | us not entered           |
|                                                                                  | status entered 🛛 🕺 stati<br>Document Status | us not entered<br>delete |
| Oocument Name<br>Applicant Operational and Financial Management<br>Survey (OFMS) |                                             |                          |
| Oocument Name<br>Applicant Operational and Financial Management                  | Document Status                             | delete                   |

@ hack

#### Step-by-Step Walkthrough, Budget Section (New Applicants)

de

edit

edit

.

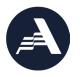

| Applicant Info       | Project Personnel Expenses add a new budget item 2 |        |           |                |                 |         |            |          |               |
|----------------------|----------------------------------------------------|--------|-----------|----------------|-----------------|---------|------------|----------|---------------|
| Application Info     |                                                    |        |           |                |                 |         |            |          |               |
| Narratives           | Position/Title                                     | Qty    | Annual    |                | Total<br>Amount | CNCS    |            | Excess   | edit          |
| Work Plan            |                                                    |        | Salary    | Time           | Amount          | onan    | e onare    | Amount   |               |
| Documents            | Subtotal                                           |        |           |                |                 |         |            |          |               |
| Budget Section 1     | Other Volu                                         | nto    | ar Sun    | nort           | Costs           | add     | a new l    | udaet    | itom 2        |
| Budget Section 2     | other void                                         | mee    | er oup    | port           | CUSIS           | auu     | anewi      | Judget   | item is       |
| Funding/Demographics |                                                    | Т      | otal      | CNCS           | Gran            | tee     | Excess     |          |               |
| Station Roster       | Item                                               | Ar     | mount     |                | e Shar          |         | Amount     |          | e             |
| Review               |                                                    |        |           |                |                 |         |            |          |               |
| Authorize and Submit | Criminal                                           |        |           |                |                 |         |            |          | C             |
| Applicant Info       | Background                                         | \$     | D         | \$0            | \$0             |         | \$0        |          | e             |
| Application Info     | Check                                              |        |           |                |                 |         |            |          |               |
| Narratives           | Budget Sec                                         | tion   | II. Vol   | untee          | r Expen         | ses     | inter Sou  | rce of n | natching fund |
| Work Plan            | Please enter                                       | the r  | necessar  | ry budg        | get infor       | matior  | n for your | project. |               |
| Documents            |                                                    |        |           |                |                 |         |            |          |               |
| Budget Section 1     |                                                    |        |           |                |                 |         |            |          |               |
| Budget Section 2     |                                                    |        |           |                |                 |         |            |          |               |
| Funding/Demographics | Please enter th                                    | ne sou | urce of n | natchin        | g funds i       | n the t | extbox bel | ow.      |               |
| Station Roster       |                                                    |        |           |                |                 |         |            |          |               |
| Review               | Source of Ma                                       | atchi  | ng Fund   | <b>1s</b> (Max | x. 1000 c       | hars)   |            |          |               |
| Authorize and Submit | 1                                                  |        |           |                |                 |         |            |          |               |

| Description:     |     |     | * |
|------------------|-----|-----|---|
| Description      |     |     | Ŧ |
| * Total Amount:  | \$0 | .00 |   |
| * CNCS Share:    | \$0 | .00 |   |
| * Grantee Share: | \$0 | .00 |   |
| * Excess Amount: | \$0 | .00 |   |

#### **Related Resources:**

- Best Practices in Budget ٠ Development
- Budget Compliance Checklist (in Grant Application Instructions)

### eGrants: Step-by-Step Walkthrough, Funding/Demographics

|                               | Estimated Funding                                                                                                    |
|-------------------------------|----------------------------------------------------------------------------------------------------|
|                               | Total                                                                                                    |
|                               | Total Amount \$732,319.00                                                                                                  |
| Applicant Info                | Federal Share                                                                                                    |
| Application Info              | Amount \$656,026.00 **Pre-populated b                                                                                      |
| Narratives                    | Applicant Share eGrants**                                                                                                  |
| Work Plan                     | Amount \$76,293.00                                                                                                    |
|                               | Applicant Share Breakdown                                                                                                  |
| Documents<br>Budget Section 1 | Please breakdown the applicant share into the following sources. The sum of the source amounts must add up to \$76,293.00. |
| Budget Section 2              | Local: \$ 76293 .00                                                                                                    |
| Funding/Demographics          | State: \$ 0 .00                                                                                                    |
| Station Roster                | Other: \$ 0 .00                                                                                                    |
| Review                        | Income: \$0.00                                                                                                    |
| Authorize and Submit          | Please check the box if your organization is funded by CNCS                                                                |
|                               | Demographics                                                                                                    |
|                               | # of Unduplicated Volunteers: 71                                                                                           |

#### eGrants: Step-by-Step Walkthrough, Station Roster

|                              |      |            |                           |                                         |           | Volunteer Station In   | nformation                               |                    |                 |        |           |    |
|------------------------------|------|------------|---------------------------|-----------------------------------------|-----------|------------------------|------------------------------------------|--------------------|-----------------|--------|-----------|----|
| Applicant Info               |      |            |                           |                                         |           |                        |                                          |                    | canc            | el sav | e & close |    |
| Application Info             |      |            |                           |                                         |           | Please enter volunteer | station information.                     |                    |                 |        |           |    |
| Narratives                   |      |            |                           |                                         |           | * Volu                 | nteer Station Name                       |                    |                 |        |           |    |
| Work Plan                    |      |            |                           |                                         |           |                        | * Volunteer Station                      |                    |                 |        |           |    |
| Documents                    |      |            |                           |                                         |           |                        | pervisor First Name  * Volunteer Station |                    |                 |        |           |    |
| Budget Section 1             |      |            |                           |                                         |           |                        | pervisor Last Name                       |                    |                 |        |           |    |
|                              |      |            |                           |                                         |           |                        | Address Line 1 🛛                         |                    |                 |        |           |    |
| Budget Section 2             |      |            |                           |                                         |           | SL                     | * City                                   |                    |                 |        |           |    |
| Funding/Demographics         |      |            |                           |                                         |           |                        |                                          | Choose Your State  | . ~             |        |           |    |
| Station Roster               |      |            |                           |                                         |           |                        | * Zip code                               | -                  |                 |        |           |    |
| Station Roster               |      |            |                           |                                         |           | * Area Code a          | and Phone Number:                        |                    | ext.            |        |           |    |
| Review                       |      |            |                           |                                         |           |                        | * Email Address                          |                    |                 | ]      |           |    |
| Authorize and Submit         |      |            |                           |                                         |           |                        | * Station Type 🛛                         |                    |                 |        |           | _  |
|                              |      |            |                           |                                         |           | * Number of Unduplica  |                                          |                    |                 |        |           |    |
|                              |      |            |                           |                                         |           | * Number               | r of Volunteers 🔹                        |                    |                 |        |           |    |
| lunteer Stations 🗿 add a new |      |            |                           |                                         |           |                        | * Veterans 😰                             | ~                  |                 |        |           |    |
| olunteer Station             | City | Number of  | Number of<br>Unduplicated | Active                                  | view/edit |                        | Focus Area and Objectives                |                    |                 | delete |           |    |
|                              | 0.0) | Volunteers | Volunteers                | , , , , , , , , , , , , , , , , , , , , | then, ear |                        | Select Focus                             | Area and Objective |                 | ~      |           |    |
| laceholder                   |      | 3          | 5                         | Y                                       | view/edit |                        | Active MOU                               |                    |                 |        |           |    |
|                              |      |            |                           |                                         |           |                        |                                          |                    |                 |        | 🗹 Activ   | ve |
|                              |      |            |                           |                                         |           |                        |                                          |                    |                 |        |           |    |
|                              |      |            |                           |                                         |           |                        |                                          |                    | 7               |        |           |    |
|                              |      |            |                           |                                         |           |                        |                                          |                    | canc            | el sav | e & close | D  |
|                              |      |            |                           |                                         |           |                        |                                          |                    |                 |        |           |    |
|                              |      |            |                           |                                         |           | <br>                   |                                          |                    | @ <u>2020</u> / |        | os. Dec   |    |

### eGrants: Step-by-Step Walkthrough, Review

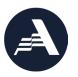

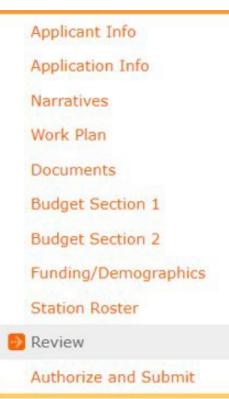

- Carefully review each section of your grant application.
- Include financial staff in your review.
- Print your application and review prior to eGrants submission.

#### eGrants: Step-by-Step Walkthrough, Authorize and Submit

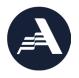

| Applicant Info       | Authori             |  |  |  |  |
|----------------------|---------------------|--|--|--|--|
| Application Info     |                     |  |  |  |  |
| Narratives           | each "I             |  |  |  |  |
| Work Plan            |                     |  |  |  |  |
| Documents            | If a sect           |  |  |  |  |
| Budget Section 1     | Author              |  |  |  |  |
| Budget Section 2     | To the              |  |  |  |  |
| Funding/Demographics | correct,<br>applica |  |  |  |  |
| Station Roster       |                     |  |  |  |  |
|                      |                     |  |  |  |  |

Review

🥺 Authorize and Submit

#### Authorize and Submit

lease read the authorization, assurances and certifications below. If your name appears, please lick on "I Agree." You must view or print the assurances/certifications before you can click on ach "I Agree" for assurance or certification.

f your name does not appear, but you are the appropriate person for that section, you may click n it anyway.

f a section has already been agreed on by someone else, you can click on it yourself to override.

#### Authorization:

to the best of my knowledge and belief, all data in this application/preapplication are true and orrect, the document has been duly authorized by the governing body of the applicant and the pplicant will comply with the attached assurances if the assistance is awarded.

#### Authorized by:

○ I Agree

#### Assurances: view/print certification

I Will comply with relevant statutes as referenced in the assurances and will meet the requirements of the grant award and have the legal authority to apply for federal assistance.

#### Authorized by:

I Agree

#### Certifications: view/print certification

By selecting "I Agree", you certify that you agree to perform all actions and support all intentions in the Certification sections of this Grant Application.

#### Authorized Certifying Official:

I Agree

#### Verify this Grant Application:

When an application is submitted, eGrants checks to make sure all the required information has been entered. You can optionally run this check before submitting by clicking this link. If there are errors in your application, a box will be displayed explaining each error.

Verify this Grant Application 🖻

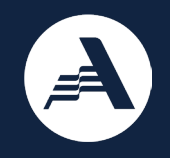

# Thank You

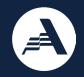

# We appreciate your feedback

## https://bit.ly/3SJpuzU